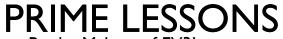

By the Makers of EV3Lessons

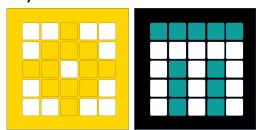

# LINE FOLLOWER

BY SANJAY AND ARVIND SESHAN

# LESSON OBJECTIVES

- Learn how to get a robot to follow a line using Color Mode on the Color Sensor
- Learn how to follow a line until a sensor is activated
- Learn how to follow a line for a particular distance
- Learn how to combine sensors, loops and switches

# ROBOTS FOLLOW THE EDGE OF THE LINE

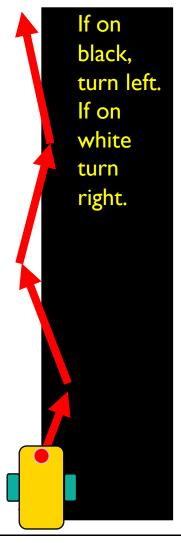

The robot has to choose which way to turn when the color sensor sees a different color.

The answer depends on what side of the line you are following!

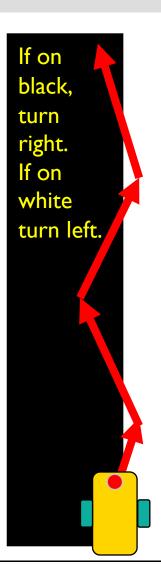

# WHICH SIDE OF THE LINE SHOULD YOU START ON

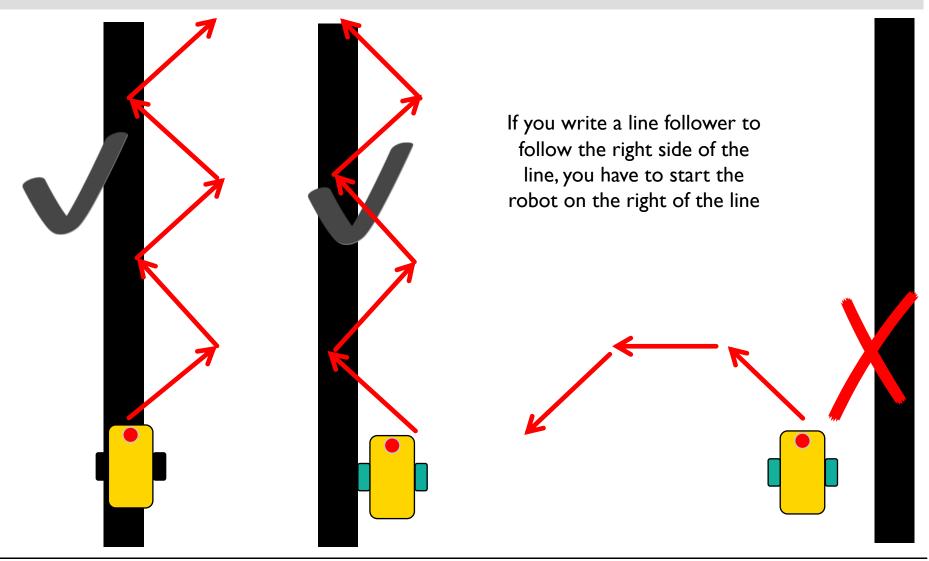

### **CHALLENGE: FOLLOW A LINE**

- Write a program that follows the right edge of the line
- If your sensor sees black, turn right
- If your sensor sees white, turn left
- Use an If-Else block to make that decision
- Repeat the line follower forever
- Use Color Mode or Reflected Light Mode

Note: To line follow with the Advanced Driving Base (ADB) in Color Mode you will have to make a modification to the design because the color sensor does not recognize black at the height in the original build instructions. See our Color Sensor lesson.

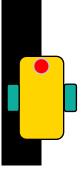

### PERCENT SPEED VS. PERCENT POWER

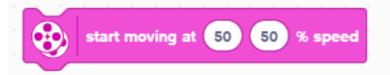

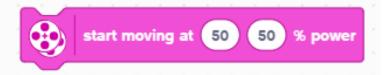

- Motor Synchronization: The block will try to keep the number of motor rotations of each wheel proportional to each other.
- Acceleration/Deceleration: The block will increase to the desired speed over a short time.
- Speed Control: The robot will adjust the power going to the motor to maintain the same speed.

- Does not have the features on the left
- While speed blocks have more features, when you use movement blocks in a loop (Repeat Block), where it goes through the loop very quickly, you should use a "power" block.
- For this lesson, you will use a "power block"

# LINE FOLLOWER – COLOR & REFLECTED MODE

This program follows a right side of a black line using the Color Mode

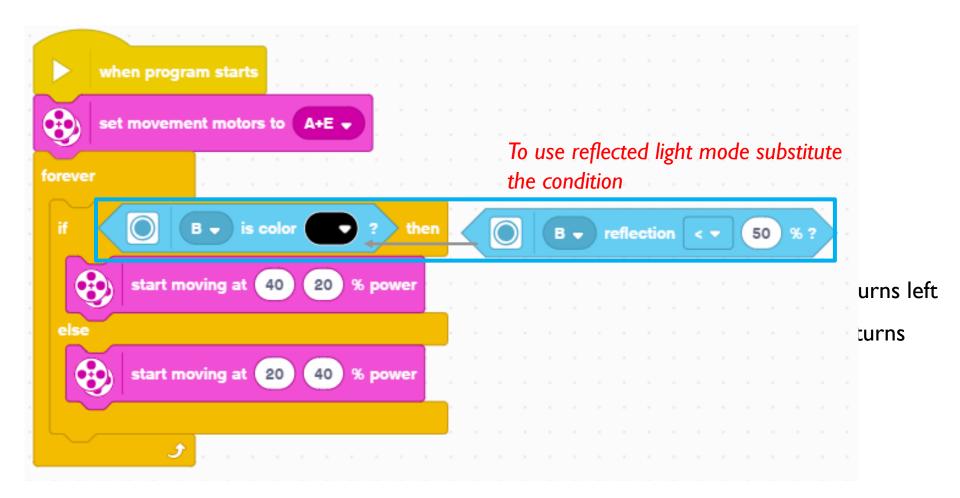

# **EXTENSION**

#### CHANGING EXIT CONDITIONS

- What if you did not want to line follow forever? What it would wanted to line follow until a Force sensor was pressed?
- Combine this lesson with the Repeat block lesson to solve this problem.

# **CREDITS**

- This lesson was created by Sanjay Seshan and Arvind Seshan for Prime Lessons
- More lessons are available at www.primelessons.org

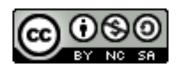

This work is licensed under a <u>Creative Commons Attribution-NonCommercial-ShareAlike 4.0 International</u> License.